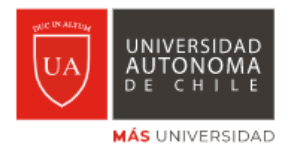

# **Libros Digitalizados Bibliografía básica 1er al 4o semestre**

Puede acceder a la colección de libros digitalizados desde:

- www.uautonoma.cl opción **Biblioteca**
- El sitio de la Biblioteca [biblioteca.uautonoma.cl/ s](https://biblioteca.uautonoma.cl/)eleccionando la opción **Recursos electrónicos.**
- Desde el sitio de **Recursos electrónicos** [recursoselectronicos.uautonoma.cl/login](https://recursoselectronicos.uautonoma.cl/login)  con su Usuario y Contraseña.

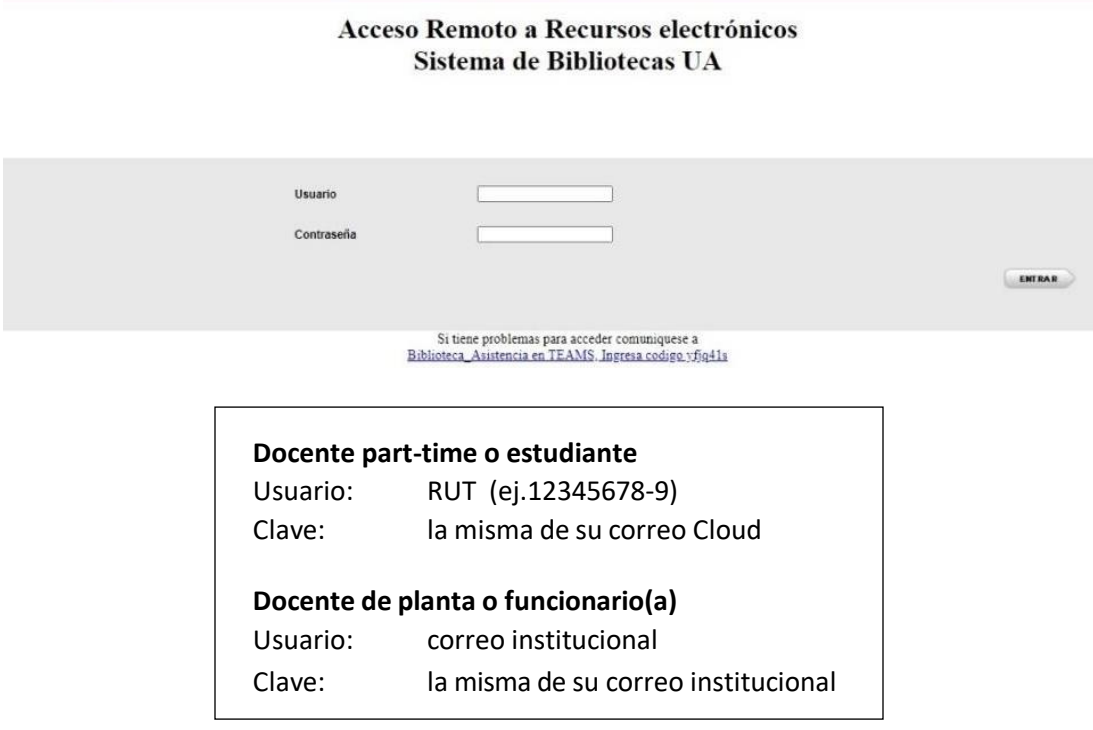

### **Nota: si tiene problemas con su usuario y/o clave de acceso, contacte a**

- Equipo de Asistencia de Biblioteca en Teams, ingresando el código **yfjq41s** o bien a
- [biblioteca@uautonoma.cl](mailto:biblioteca@uautonoma.cl)

Una vez que sus credenciales sean validadas, podrá ingresar al listado de recursos suscritos por el Sistema de Información y Bibliotecas de la Universidad.

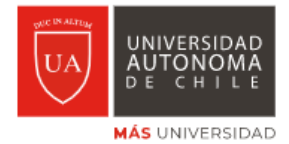

## **Paso 1.-**

Vaya al final del listado en **RECURSOS** y seleccione **Libros Digitales**.

### **Captura de pantalla**

#### **Bases de Datos y Libros electronicos**

#### **BASES DE DATOS Pregrado**

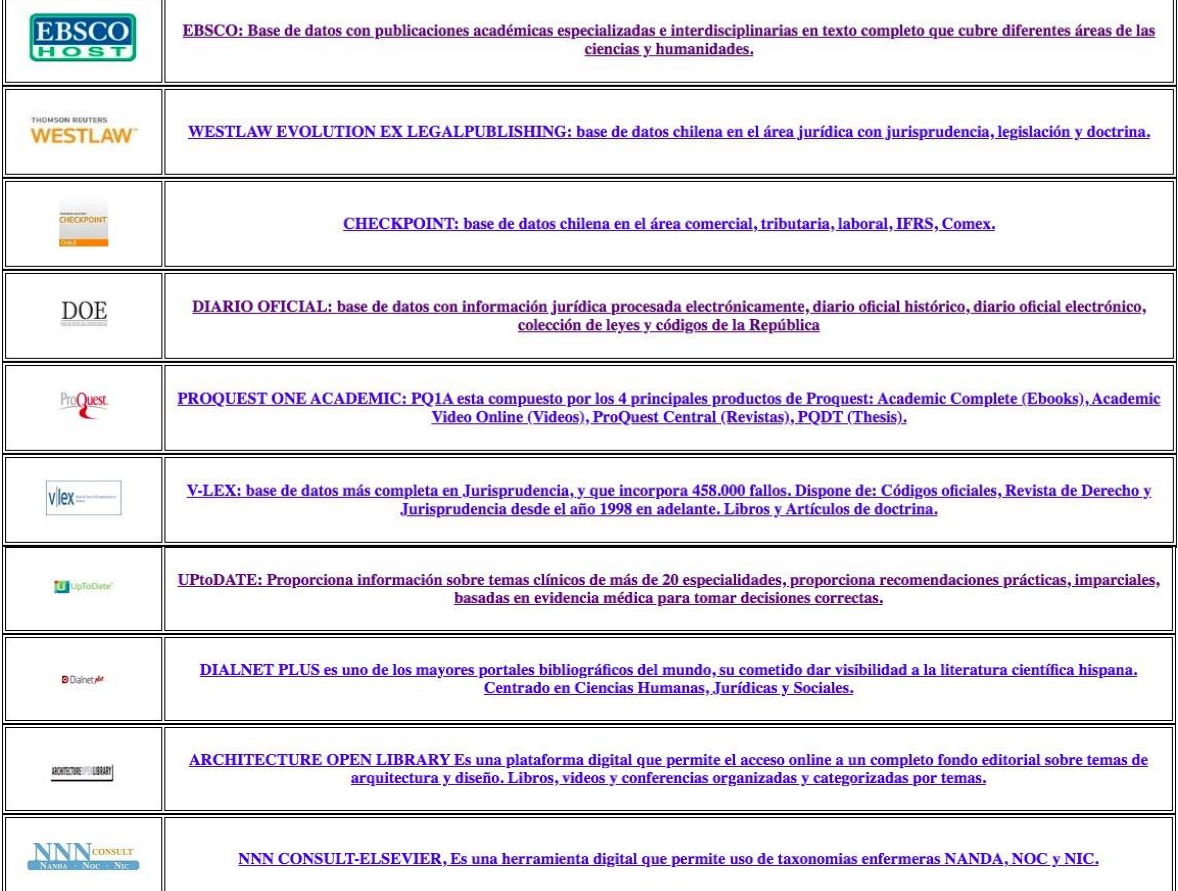

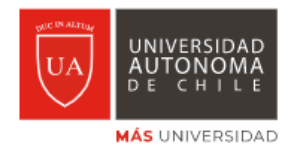

### **Captura de pantalla**

 $\overline{\phantom{a}}$ 

**BASES DE DATOS Postgrado** 

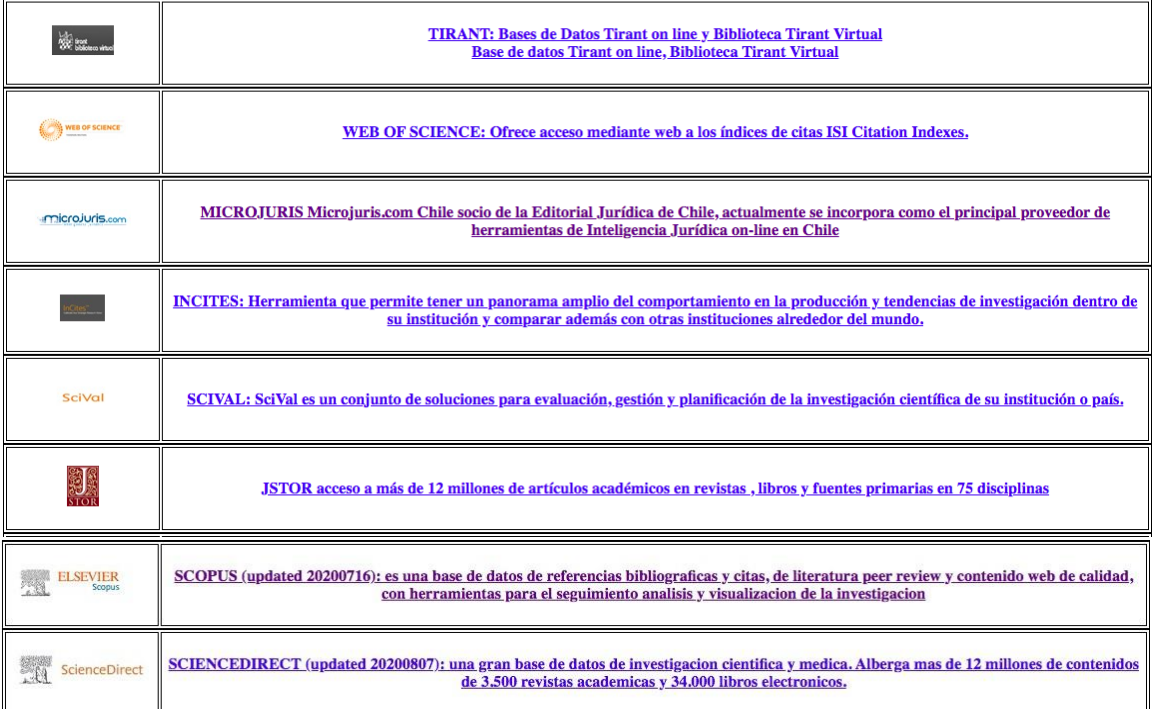

#### **LIBROS ELECTRONICOS**

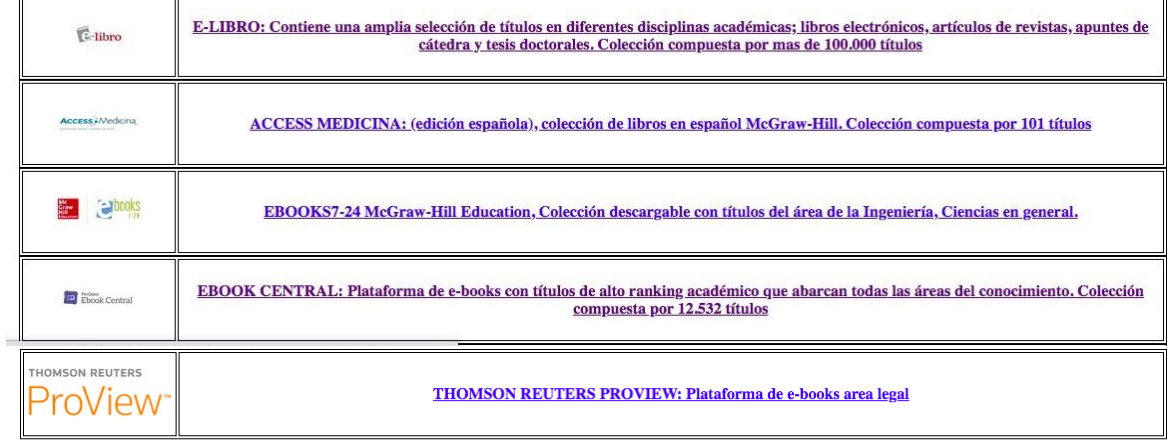

#### **RECURSOS**

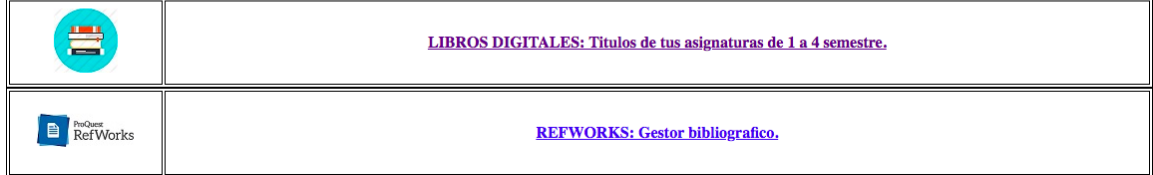

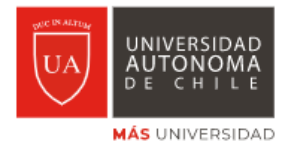

## **Paso 2.-**

Una vez en la plataforma de Libros Digitales puede seleccionar la Facultad.

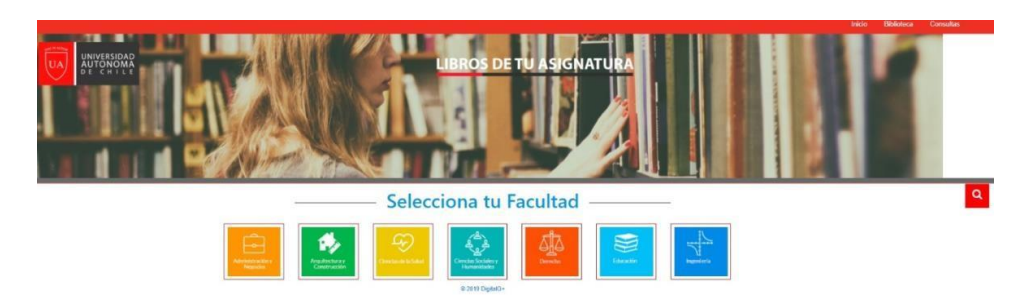

Luego, se despliegan las carreras de pregrado.

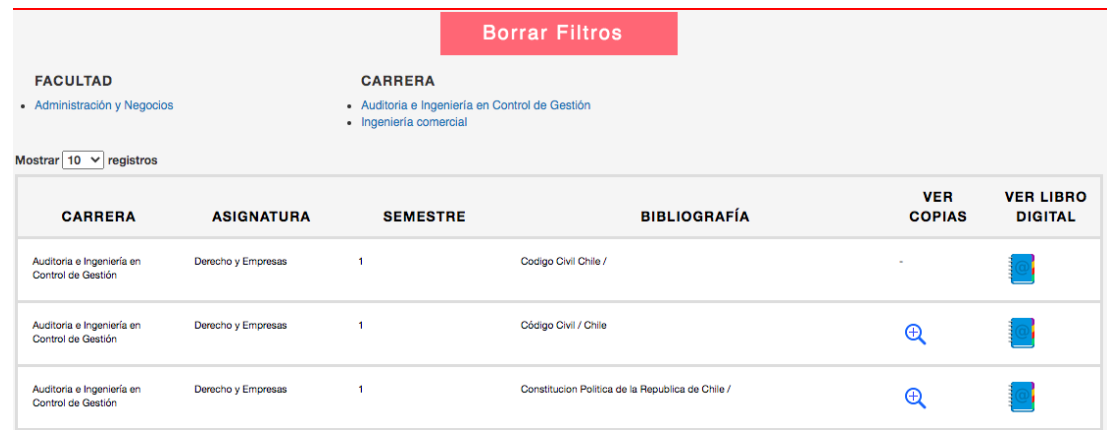

## **Paso 3.-**

Al seleccionar la carrera, se visualizan las asignaturas.

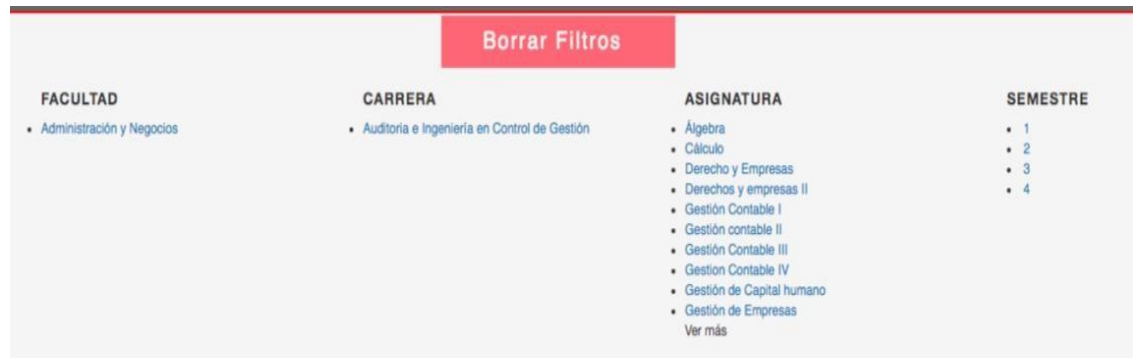

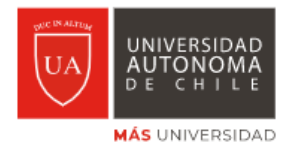

## **Paso 4.-**

Puede seleccionar una asignatura para ver los libros de la Bibliografía Básica en formato digital.

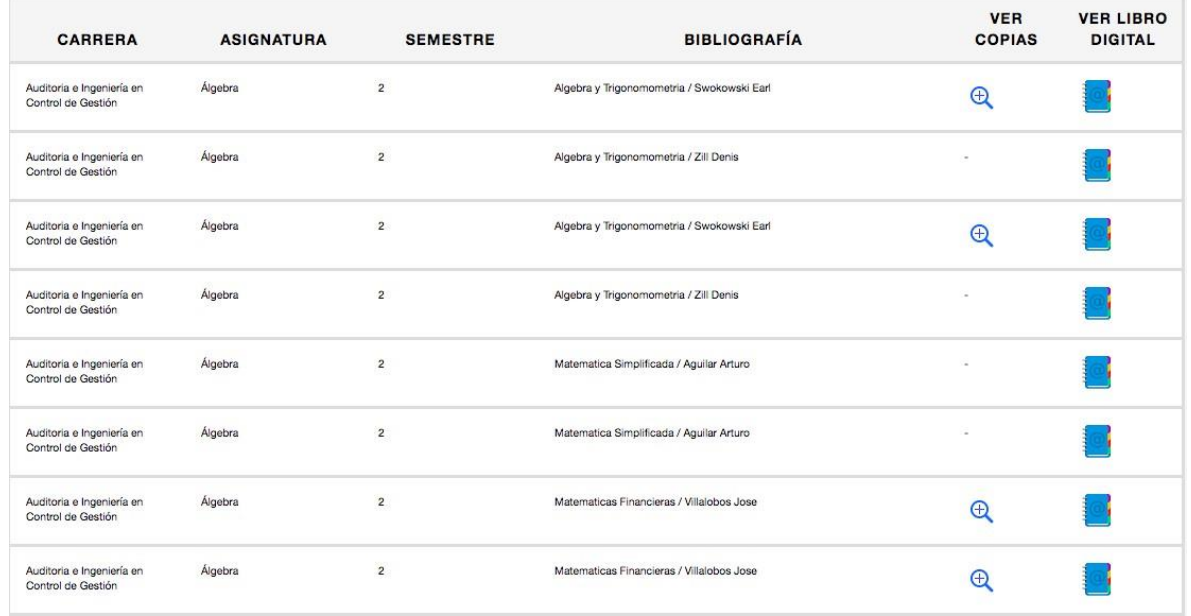

# **Paso 5.-**

Finalmente, se selecciona el libro y se obtiene la versión online.

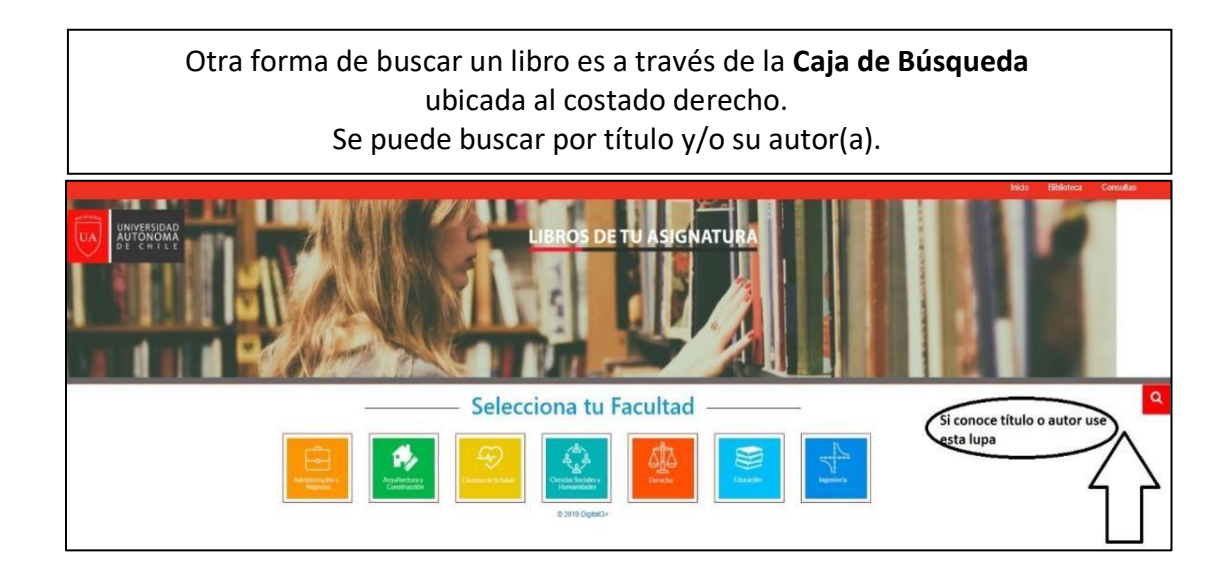